УДК 004.3

## Л.В. Васильева (канд. техн. наук, доц.), И.А. Гетьман (канд. техн. наук), **С.К. Добряк (канд. техн. наук)**

Донбасская государственная машиностроительная академия, г. Краматорск Кафедра компьютерных информационных технологий E-mail: [vasilyeval@ukr.net;](mailto:vasilyeval@ukr.net) [getman\\_irina@ukr.net](mailto:getman_irina@ukr.net); dobryak\_serg@mail.ru

## **ПРОГРАММА ГЕНЕРАЦИИ СПЕЦИАЛЬНЫХ ТЕСТОВЫХ ИЗОБРАЖЕНИЙ ДЛЯ ПРОГРАММНЫХ КОМПЛЕКСОВ ОБРАБОТКИ ГРАФИЧЕСКИХ ОБЪЕКТОВ**

*Рассмотрен вопрос разработки специального тестового материала для программных комплексов обработки графических объектов. Проанализированы методы получения параметров изображения, выделения контуров и сегментирования изображений. Выделены основные функции подготовки изображения. При разработке программы использовался подход на основе объектно-ориентированного проектирования с использование языка программирования Python2. Для тестирования фильтрации по площади были реализованы методы, добавляющие на поверхность фигуры элементы шума. Анализ правильности распознавания тестового изображения предусматривает этап сравнения статистических данных, полученных на этапе генерации изображения и этапе распознавания.*

*Ключевые слова: тестовые изображения, обработка изображений, программный комплекс.*

**Общая постановка проблемы.** В последнее время одним из актуальных направлений развития компьютерных технологий в промышленности является обработка цифровых изображений: улучшение качества изображения, восстановление поврежденных изображений, распознавание отдельных элементов. Одной из целей цифровой обработки графических объектов является определение и фильтрация помех для исключения искажений в структуре изображений. При этом существенной проблемой является определение последовательности применения тех или иных операций для улучшения качества изображения – устранения помех и искажений. Для решения этой задачи разрабатываются алгоритмы применения оптимальной с точки зрения улучшения качества последовательности применения операций по обработке изображения; критерии оценки использования той или иной операции для устранения шума [1].

Анализ изображений для решения задач автоматизации технологических процессов в промышленности сегодня является предметом интенсивных научных исследований. Развитием теории и практики обработки изображений с использованием различных методов и алгоритмов занимались: У. Прэтт, Р. Бейтс, М. Мак-Донелл, Дж. Тьюки, А. Розенфельд, Г. Шлихт, Р. Воробель, И. Журавель и др. В области распознавания изображений существенный вклад внесли исследователи Р. Дуда, П. Харт, Р. Дейн, И.В. Васильев, А. Горелик и др.

**Постановка задач исследования.** Вследствие того, что количество традиционных этапов обработки изображений достаточно велико и существенно велико количество подходов, методов и алгоритмов их осуществления, для того, чтобы оценить вклад того или иного алгоритма в общую эффективность, часто используют критерии улучшения качества изображения. Среди критериев качества изображения можно выделить следующие: яркость, контраст, резкость, сюжетность и т.п., которые рассчитываются по различным методикам [2]. Эмпирический подход к оценке визуального качества изображения [3] заключается в оценке таких параметров изображения, как среднеарифметическое значение яркостей, полнота использования градаций яркостей, резкость изображения и его обобщенный контраст,

степень отклонения распределения яркости пикселей от нормального. К наиболее употребляемым объективным оценкам качества изображения относятся [4] средняя разность, нормированная корреляция, качество корреляции, максимальная разность, верность изображения, среднеквадратичная лапласианова погрешность, среднеквадратичная погрешность, норма Минковского, отношение сигнал/шум и т.д. Вопрос количественной оценки качества изображений до конца не решен. Он является важным шагом на пути к решению задач оптимизации преобразований изображений с точки зрения настройки параметров алгоритмов и уменьшения вносимых в изображение при его цифровой обработке погрешностей.

В связи с повышающимися требованиями к точностным показателям алгоритмов распознавания изображений, к тестовым изображениям, используемым для верификации этих алгоритмов, предъявляются определенные требования [5].

#### **Результаты разработки и исследований.**

Для того чтобы использовать тестовое изображение, необходимо выполнить определенные функции подготовки изображения: обрезка; выделение области; поворот изображения; масштабирование; преобразование цветового восприятия; очистка изображения. Так же для подготовки используется методы сегментации и бинаризации изображения [6], различные методы распознавания [7, 8].

Целью работы было создание специального программного комплекса для генерации тестового материала для количественной оценки точности распознавания при последующей цифровой обработке изображений.

Тестовое изображение представляет собой двухмерную матрицу, в ячейках которой случайным образом размещаются фигуры заданной формы. В пределах одной ячейки производится заливка фигуры градиентными цветами. Начальные и конечные значения цветов заливки выбираются случайным образом из списка заданных цветов. При формировании изображения возможна работа в двух режимах: отсутствие шумов (см. рис. 1, 2) и наличие шумов (см. рис. 3) на основных элементах.

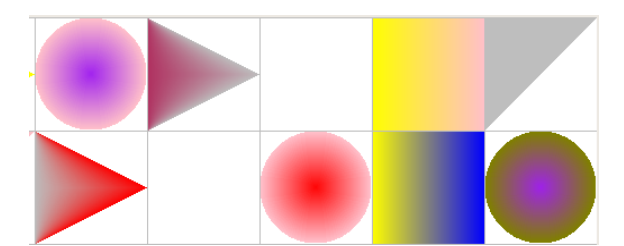

Рисунок 1 - Изображение без шума (фрагмент)

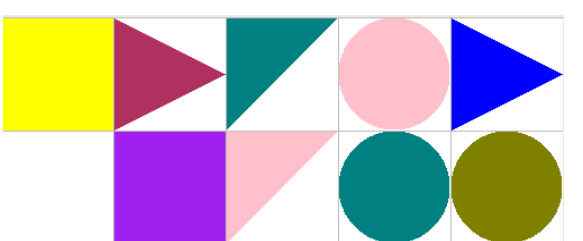

Рисунок 2 - Изображение с заливкой постоянным цветом (фрагмент)

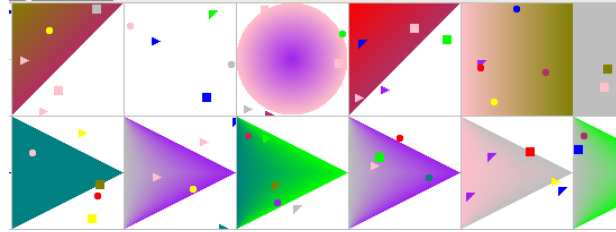

Рисунок 3 - Изображение с шумом (фрагмент)

Интерфейс программы представляет собой основное окно, в нижней части которого располагается область предварительного просмотра сформированного изображения, а в верхней части находится меню (рис. 4). Наличие области предварительного просмотра позволяет в режиме реального времени отслеживать создаваемые изображения и видеть изменения, к которым приводят различные исходные параметры [9]. Программа реализована с использованием языка программирования Python 2 [10]. Для построения интерфейса пользователя были применены библиотеки Tkinter (tk interface) и WCK (Widget Construction Kit).

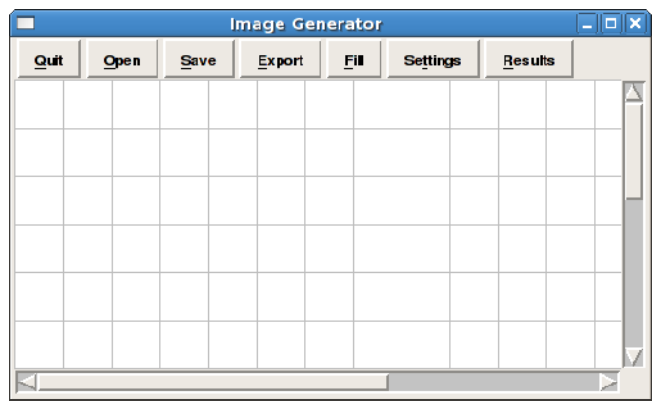

Рисунок 4 - Основное окно программы

Меню предусматривает следующие операции: «Quit» – завершение работы программы; «Open» – загрузка предварительно сохранённых в файл настроек; «Save» – сохранение настройки программы в файл; «Export» – сохранение созданного изображения в файл поддерживаемого графического формата; «Fill» – создание нового изображениея с использованием текущих настроек программы; «Settings» – открытие отдельного окна для настройки параметров программы; «Results» – открытие отдельного окна с результатами статистического анализа созданного изображения.

Для сохранения изображения в файл в графическом формате использовалась библиотеки языка Python PIL (Python Image Library). Для доступа к элементам меню с использованием клавиатуры предусмотрены «горячие» клавиши.

Окно настроек программы разбито на три группы: «General», «Colors», «Shapes» (см. рис. 5).

Группа «General» включает в себя элементы для настройки основных параметров создаваемого изображения: ширина (Width) и высота (Height) изображения, ширина (Cell Width) и высота ячейки (Cell height) матрицы, заполненность матрицы (Fill Cells) (0 - матрица пустая, 1 - все ячейки заполнены), количество элементов шума в ячейке (Noise cell number), ширина (Noise width) и высота (Noise height) элементов шума, цвет заливик (Background), наличие разделительной сетки между ячейками (Grid), путь к файлу в котором хранятся настройки программы (File Name), путь к файлу в которм будет сохранено изображение (Image File Name).

В группе «Colors» находятся элементы, позволяющие провести настройки списка цветов, используемого при генерации фигур изображения. Максимальное доступное количество элементов списка равно 16. При этом пользователь имеет возможность включить или исключить любой элемент из списка и провести выбор индивидуального цвета для каждого элемента. Широкий диапазон доступных цветов позволяет генерировать как цветные так и чёрно-белые изображения. Наряду с цветовым отображением выбранного цвета для элемента присутствует также шестнадцатеричное обозначение цвета в системе RGB.

В группе «Shapes» представлены элементы, позволяющие управлять списком доступных фигур для создания изображений.

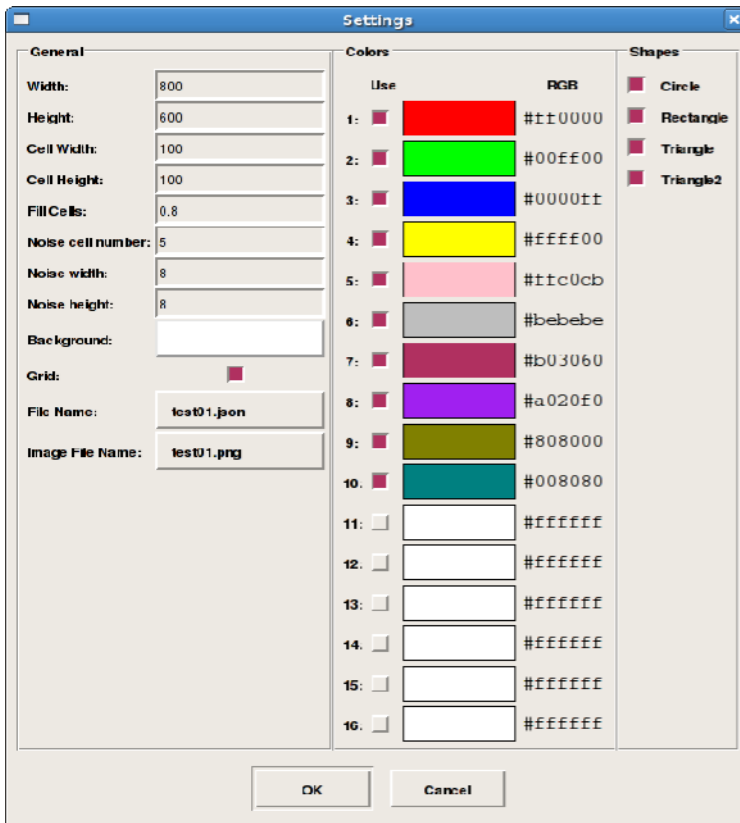

Рисунок 5 - Окно диалога настроек

При тестировании программ распознавания изображений одним из критериев оценки является количество правильно распознанных типовых элементов. Для облегчения этого этапа тестирования в программе генерации предусмотрено отдельное диалоговое окно «Results» содержащее результаты статистического анализа созданного изображения (см. рис. 6).

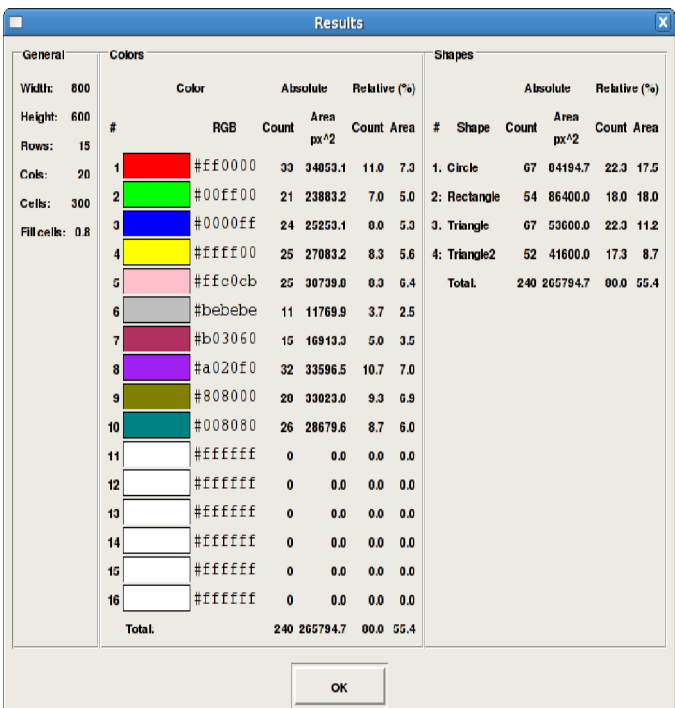

Рисунок 6 - Окно диалога с результатами статистического расчёта

В колонке «General» представлены основные параметры созданного изображения: ширина (Width) и высота (Height), количество строк (Rows) и колонок (Cols) матрицы, общее количество ячеек (Cells), заполнение матрицы (Fill cells).

В колонке «Colors» представлено распределение площади фигур в разрезе цветов: количество фигур (Count), занимаемая площадь (Area). В колонке «Shapes» представлена информация в разрезе формы фигур: количество фигур (Count), занимаемая площадь (Area). Параметры приведены, как в абсолютном, так и в относительном измерениях.

При разработке программы генерации тестовых изображений использовался подход на основе объектно-ориентированного проектирования. Для формирования изображения фигур различных типов были созданы отдельные классы (см. рис. 7). Использование отдельного класса для каждой фигуры позволяет, не меняя логики работы основной программы, расширять набор фигур доступных для генерации. В программе предусмотрен интерфейс, позволяющий указать какие фигуры должны использоваться для генерации изображения.

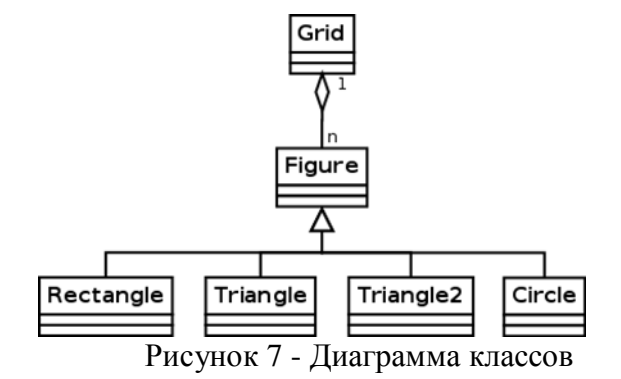

Для получения идентичных результатов на экране и на изображении, сохранённом в файле, был разработан базовый класс Driver. В классе Driver реализованы основные примитивы для рисования изображения. В классах потомках (DisplayDriver, ImageDriver) были переопределены примитивы для рисования изображений (line, rectangle, ellipse, polygon).

Управление цветов генерируемых фигур было реализовано с использованием палитры цветов. Данный подход позволяет ограничить, в случае необходимости, диапазон цветов, а так же реализовать, к примеру, заливку в градациях серого цвета.

Для тестирования операции порогового разделения заливка цветом фигур осуществлялась с использованием градиента цветов. Начальное и конечное значения цвета выбирались случайным образом из всего диапазона палитры доступных цветов. Полученное в этом случае изображение позволяет провести тестирование используемых алгоритмов бинаризации.

Для тестирования фильтрации по площади в классах, отвечающие за рисование фигур, были реализованы методы, добавляющие на поверхность фигуры элементы шума. В программе, в свою очередь, присутствуют элементы управления, позволяющие задать уровень зашумленности изображения.

Анализ правильности распознавания тестового изображения предусматривает этап сравнения статистических данных полученных на этапе генерации изображения и этапе распознавания. Для выполнения этой операции был разработан класс Statistic, в котором на этапе генерации тестового изображения производится расчёт площадей фигур определённой формы и определённого цвета.

#### **Выводы.**

1. Проанализированы методы получения параметров изображения и методики выделения контуров и сегментирования изображений. Выбран эмпирический подход к оценке визуального качества изображения.

2. Рассмотрено понятие тестового изображения и требований предъявляемых к ним. Выделены основные функции подготовки изображения к применению.

3. Создан специальный программный комплекс для генерации тестового материала для количественной оценки точности распознавания при последующей цифровой обработке изображений на языке программирования Python 2. Подробно описан интерфейс комплекса и возможности его использования.

4. При разработке программы генерации тестовых изображений использовался подход на основе объектно-ориентированного проектирования. Для формирования изображения фигур различных типов были созданы отдельные классы.

#### **Список использованной литературы**

- 1. Прэтт, У. Цифровая обработка изображений / У. Прэтт; пер с англ. М.: Мир, 1982. 788 c.
- 2. Гонсалес, Р. Цифровая обработка изображений: моногр. / Р. Гонсалес, Р. Вудс; пер. с англ. под ред. П.А. Чочиа. – М.: Техносфера, 2006. – 1072 c.
- 3. Айсманн, К. Ретуширование и обработка изображений в Photoshop / К. Айсманн, У. Палмер. – M.: Вильямс, 2008. – 560 с.
- 4. Воробель, Р.А. Метод количественной оценки качества рентгенографических изображений / Р.А. Воробель, І.М. Журавель и др. // Труды Третьей Украинской научно–технической конференции «Неразрушающий контроль и техническая диагностика – 2000». – Днепропетровск, 2000. – С. 233 – 236.
- 5. Горелик, А.Г. Методы распознавания / А.Г. Горелик, В.А. Скрипкин. М.: Высшая школа, 1984. – 208 c.
- 6. Хуанг, Т.С. Обработка изображения и цифровая фильтрация / Т.С. Хуанг. М.: Мир, 1979. – 274 c.
- 7. Мироненко, Е.В. Метод распознавания образов для системы принятия решений при механообработке / Е.В.Мироненко, Л.В.Васильева // Вісник СевНТУ. – Севастополь, 2011. – Вип. 117. – С. 102 – 105.
- 8. Гетьман, И.А. Методи измерительного контроля внешнего вида керамических плиток с учетом эффекта грануляции декора и вариации цветового оттенка / И.А. Гетьман // Наук. пр. Донецького національного технічного університету. Серія: Обчислювальна техніка та автоматизація. – Донецьк, 2010. – № 19 (171). – С. 104 – 110.
- 9. Вежневец, А. Выделение связных областей в цветных и полутоновых изображениях [Электронный ресурс] / А. Веневежец, И.М. Журавель // – Режим доступа: <http://www.ict.edu.ru/lib/index.php?a=elib&c=getForm&r=res> Desc&d=light&id\_res=2397.
- 10. Добряк, С.Г. Особенности разработки тестовых изображений для программных комплексов / С.Г. Добряк, Л.В. Васильева, И.А. Гетьман // Современные информационнотелекоммуникационные технологии. Материалы научно-технической конференции. – Киев, 2015. – Том ІІ. – С. 52 – 53.

#### **References**

- 1. Pratt, W. (1982) *Tsifrovaya obrabotka izobrazheniy* [Digital image processing], in Lebedev, D. (ed.), Mir, Moscow, Russia.
- 2. Gonzalec, R. (2012) *Tsifrovaya obrabotka izobrazheniy* [Digital image processing], in Chochia P., Tehnosfera, Moscow, Russia.
- 3. Eismann, K. аnd Palmer W. (2008) *Retushirovanie i obrabotka izobrazheniy v Photoshop* [Photoshop Restoration & Retouching for Photoshop], Vilyams, Moscow, Russia.
- 4. Vorobel, R., Zhuravel, I. and at. (2000) "The method of quantifying the quality of radiographic images", *Nerazrushayuschiy kontrol i tehnicheskaya diagnostika* – 2000, pp. 233 – 236.
- 5. Gorelik, A.G. and Skripkin, V.A. (1984) *Metodyi raspoznavaniya* [Detection methods],

Vyisshaya shkola, Moscow, Russia.

- 6. Huang, T.S. (1979) *Obrabotka izobrazheniya i tsifrovaya filtratsiya* [Picture Processing and Digital Filtering], Mir, Moscow, Russia.
- 7. Mironenko, E.V. and Vasilyeva, L.V. (2011) "Method of pattern recognition for the system of decision making at tooling", *Journal of the Sevastopol National Technical University*, no. 117, pp. 102–105.
- 8. Getman, I.A. (2010) "Methods of measuring control of original appearance of ceramic tiles taking into account the effect of decor granulation and variations of colour tint", *Journal of the Donetsk Technical University* no. (19) 171, pp. 104–110.
- 9. Vezhnevets, A. And Zhuravel, I. *Isolation of connected regions in the color and grayscale images* [Online], available at: <http://www.ict.edu.ru/lib/index.php?a=elib&c=getForm&r=res> Desc&d=light&id\_res=2397 (Accessed 15 March 2016).
- 10. Dobryak, S., Vasilyeva L. аnd Getman I. (2015) "Features of the development of test images for software systems" *Sovremennyie informatsionno-telekommunikatsionnyie tehnologii*, pp. 52–53.

Поступила в редакцию: Рецензент:

25.03.2016 д-р техн. наук, доц. Вовна А.В.

# *Л.В. Васильєва, І.А. Гетьман, С.К. Добряк*

## *Донбаська державна машинобудівна академія*

*Програма генерації спеціальних тестових зображень для програмних комплексів обробки графічних об'єктів. Розглянуто питання розробки спеціального тестового матеріалу для програмних комплексів обробки графічних об'єктів. Проаналізовано методи отримання параметрів зображення, виділення контурів і сегментування зображень. Виділено основні функції підготовки зображення. При розробці програми використовувався підхід на основі об'єктно-орієнтованого проектування з використання мови програмування Python2. Для тестування фільтрації по площі були реалізовані методи, що додають на поверхню фігури елементи шуму. Аналіз правильності розпізнавання тестового зображення передбачає етап порівняння статистичних даних, отриманих на етапі генерації зображення і етапі розпізнавання.*

*Ключові слова: тестові зображення, обробка зображень, програмний комплекс.*

# *L. Vasilyeva, I. Getman, S. Dobryak*

# *Donbass State Engineering Academy*

*The Program of Generation of Special Test Image for Software Complexes of Processing of Graphics Object. The issue of the development of a special test material for software systems for processing graphic objects is considered in the paper. One of the purposes of digital processing of these objects is to define and filter noise to eliminate distortion in the image of structure. The methods of obtaining parameters of the image and methodology of the edge enhancement and segmentation of images are analyzed. The concept of the test image and the requirements for them are considered. The basic function of preparing images for the use is allocated. An approach based on object-oriented design with the use of Python 2 programming language was used in developing the program generating test images. The number of correctly recognized standard elements is one of the evaluation criteria in testing the image recognition software. A special form with the results of the statistical analysis of the created image is provided to solve this problem in a program generating. Management of colors of figures generated was realized by using the color palette. This approach allows you to limit the range of colors, as well as to implement a filling in grayscale. The filling in color of the figures was carried out using a gradient of colors for test the operation of the threshold separating. The initial and final values of the colors are randomly*

*selected from the full range of the palette of available colors. The image obtained in this case allowed testing the algorithms of the binarization that were used. Methods adding to the surface of figure elements of the noise have been implemented for testing the filtering area in the classes responsible for drawing shapes. The program contains controls elements that allowed setting the noise level of image. Analyze of the correctness of recognition test image includes the step of comparing statistical data obtained in step of generation of image and the recognition stage. Keywords: test images, image processing, software package.*

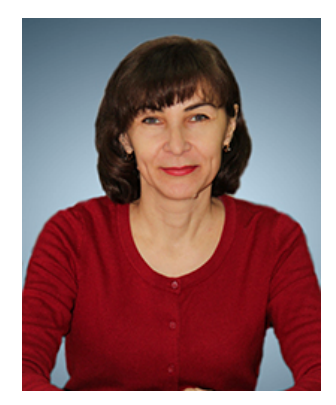

**Васильева Людмила Владимировна**, Украина, окончила Донецкий национальный университет, канд. техн. наук, доцент, доцент кафедры компьютерных информационных технологий, Донбасская государственная машиностроительная академия (ул. Академическая (Шкадинова), 72, г. Краматорск, 84313, Украина). Основное направление научной деятельности – математическое моделирование, методы приближенных вычислений, распознавание образов.

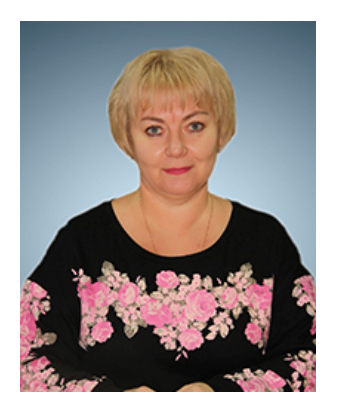

**Гетьман Ирина Анатольевна**, Украина, окончила Латвийский государственный университет, канд. техн. наук, доцент кафедры компьютерных информационных технологий, Донбасская государственная машиностроительная академия (ул. Академическая (Шкадинова), 72, г. Краматорск, 84313, Украина). Основное направление научной деятельности – математическое моделирование, информационноизмерительные системы.

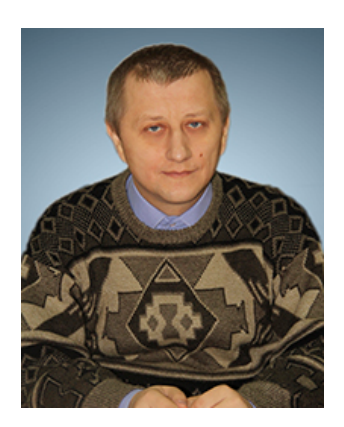

**Добряк Сергей Константинович**, Украина, окончил Донбасскую государственную машиностроительную академию, канд. техн. наук, старший преподаватель кафедры компьютерных информационных технологий, Донбасская государственная машиностроительная академия (ул. Академическая (Шкадинова), 72, г. Краматорск, 84313, Украина). Основное направление научной деятельности – технология распределенных систем и параллельных вычислений.